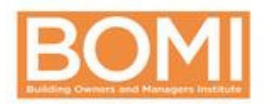

Share your digital credential and tag us @bomiint

# You've earned it. Now show it.

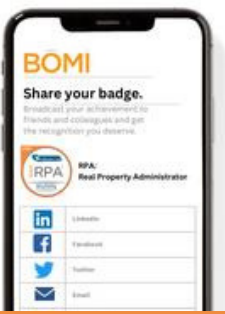

# **Earned a badge? Here's what to do next.**

### **Check Your Email**

- You'll receive an email from "BOMI via Credly"
- Click the button or the link to **Accept Your Badge**
- Confirm your email address

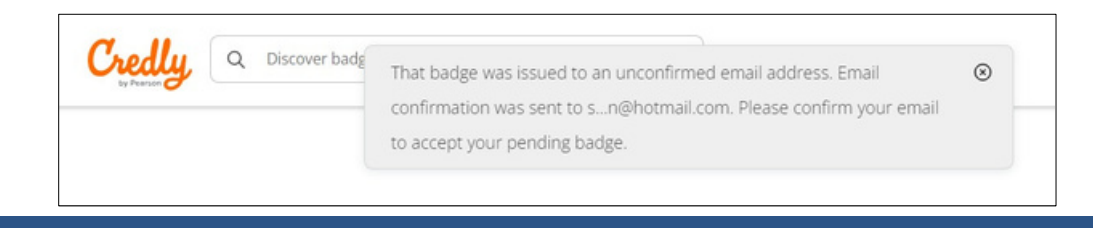

## **Accept Your Badge**

 $\bf{2}$ 

#### Click on your badge name

**REAL PROPERTY**<br>ADMINISTRATOR

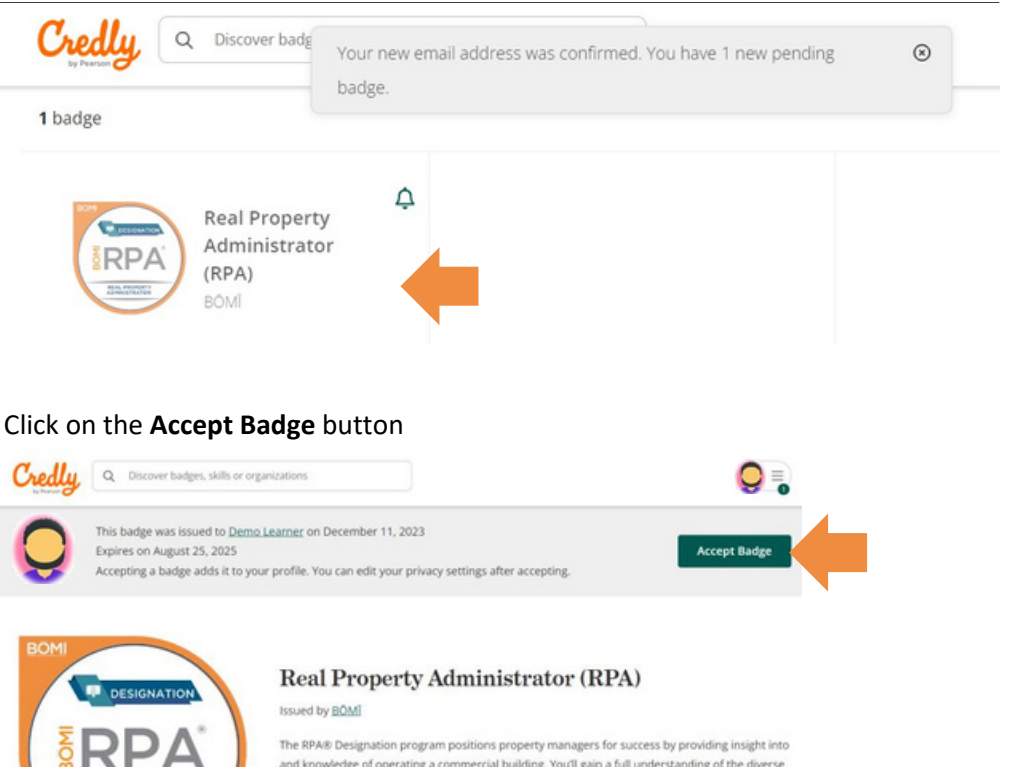

and knowledge of operating a commercial building. You'll gain a full understanding of the diverse aspects of property management involved in analyzing a building in its entirety. The RPA® program will teach you to maximize a building's net income while minimizing risks, thereby enhancing your standing in the industry and positioning you for long-term success.

Learn more

# BOMI Badging

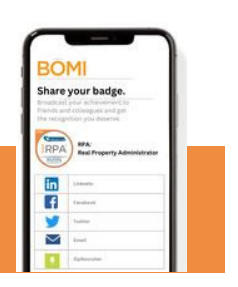

#### Review and confirm your **badge settings**

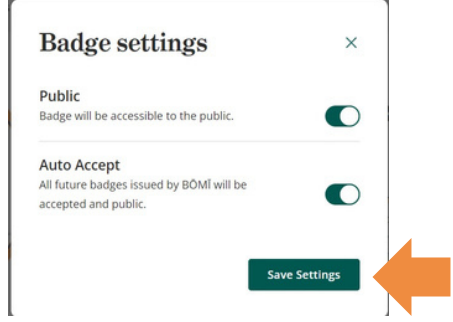

# **Share Your Badge**

 $3<sup>2</sup>$ 

- If you choose to make your badge public, you'll be able to **share** your badge by clicking the Share button.
- Click on the "three dots" icon to change badge settings (make public/private)

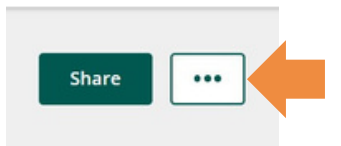

- Review your options for sharing your badge after clicking on the Share button.
- Don't forget to **tag @bomiint** on your social media posts!

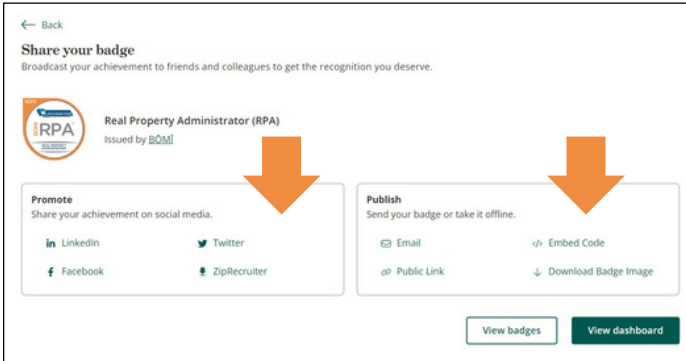

Select the menu in the upper right corner to view your dashboard and badges, build your Credly profile, and manage your account.

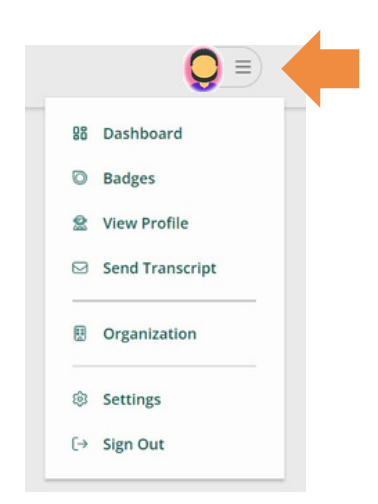